## **ADB P.RG EA4202 PPPoE ručna konfiguracija**

Ručna konfiguracija ADB routera je vrlo jednostavna, kao i kod svakog routera u našoj ponudi njegov Default Gateway je 192.168.1.1. Nakon što navedenu IP adresu korisnik upiše u svoj preglednik, otvara se stranica za unos korisničkog imena i lozinke (kao na slici niže):

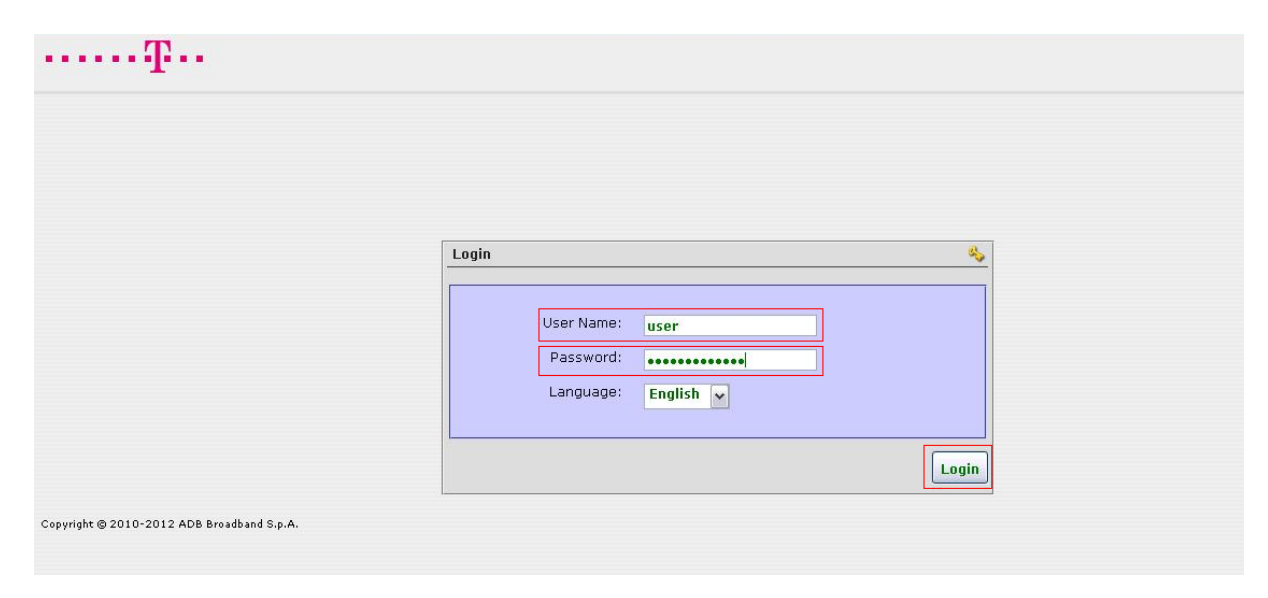

## **User Name:** user

**Password:** serial number (s/n – ispisan ispod samog uređaja)

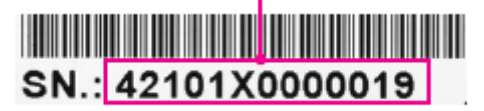

Nakon upisa točnih podataka otvara se sljedeći prozor:

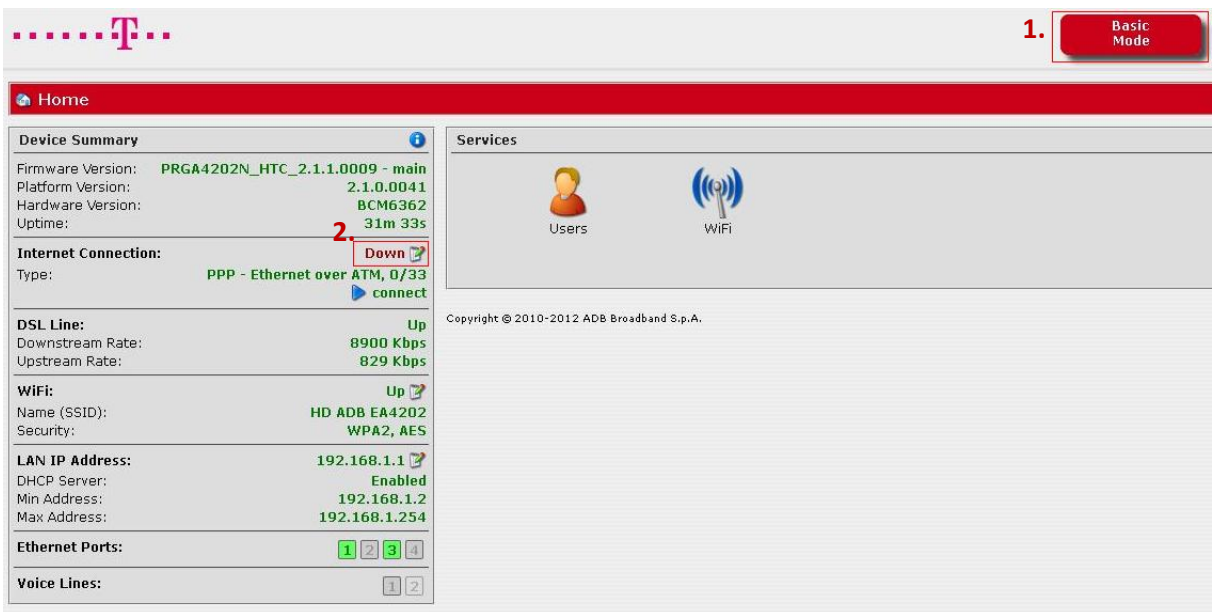

Konfiguraciju je najlakše odraditi u Basic Mode-u, ta opcija bi korisniku trebala već biti odabrana prilikom ulaska u konfiguraciju. U samoj konfiguraciji pod stavkom **Internet Conncetion** odabiremo **ikonu sa kalendarom** (pored nje je vidljiv status konekcije – down/up).

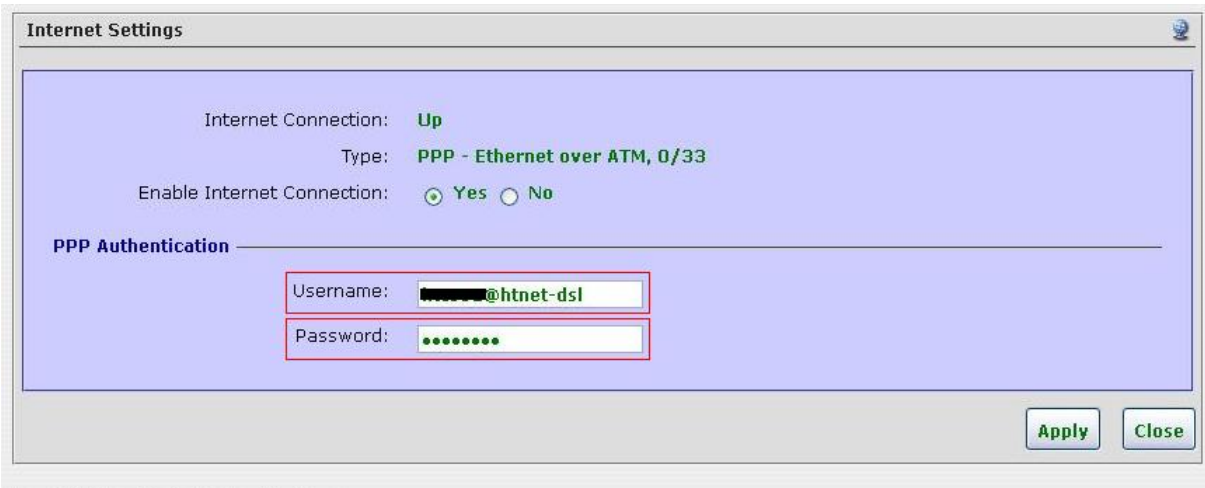

Nakon toga se otvara dijaloški okvir za unos korisničkog imena i lozinke:

Copyright @ 2010-2012 ADB Broadband S.p.A.

Nakon što upišemo korisnikove podatke, odabiremo **Apply.**

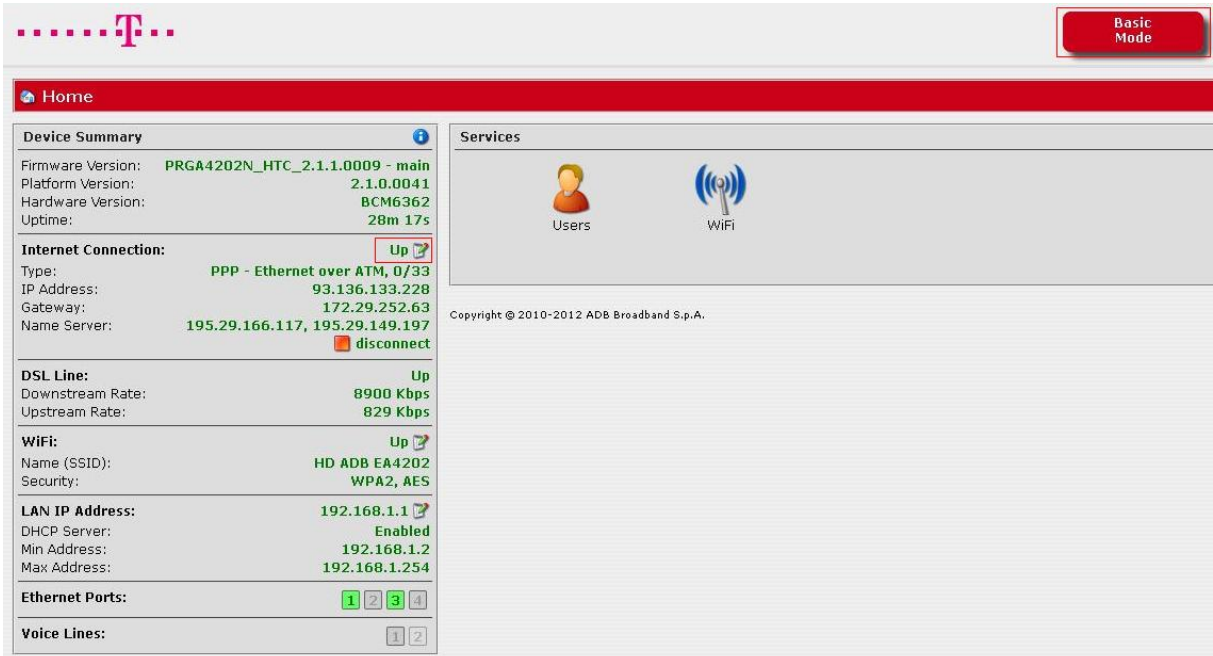

Nakon toga u statusu konekcije pojavljuje se status **Up**, tj. korisnik je uspješno povezan.